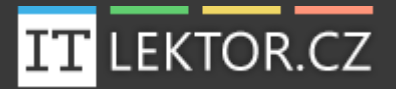

# NABÍDKA ŠKOLENÍ

# MICROSOFT **OFFICE**

**Bc. Petr Kohoutek**

MOS, MPS, ECDL

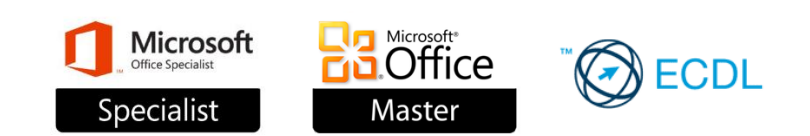

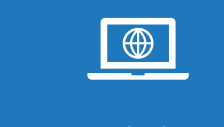

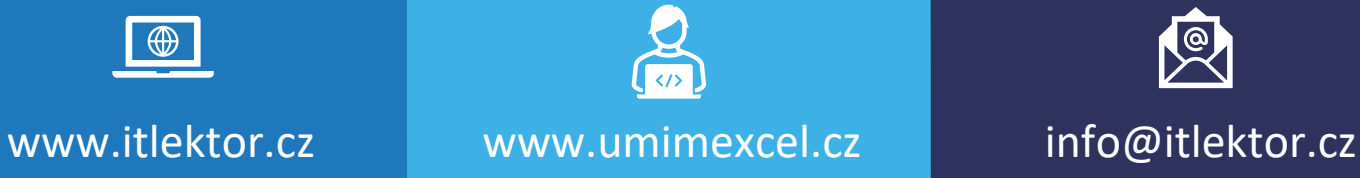

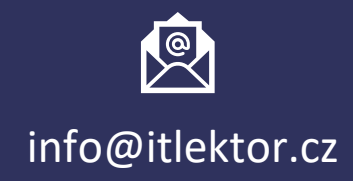

#### ITLEKTOR.CZ – nabí dka š kolení Microšoft Office

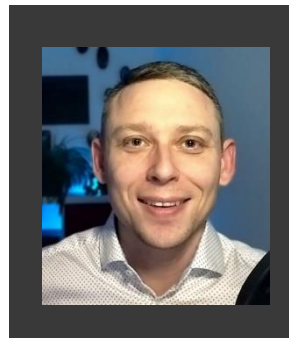

Lektor Bc. Petr Kohoutek se školení aplikací Microsoft Office věnuje od roku 2007. Získal mezinárodně uznávané certifikace (MOS, MCAS, ECDL, MPS). Vystudoval na VŠE v Praze obor Informatika. Dále se věnuje tvorbě internetových projektů a online kurzů.

Informační technologie mají nepopiratelný význam a život bez nich si už asi nedokážeme představit. Díky cloudovým službám a novým technologiím mají lidé široké možnosti v oblasti zefektivňování a zjednodušování práce, prezentace, sdílení a týmové spolupráce. Vzhledem k množství softwarových produktů a dynamice vývoje v této oblasti ale není snadné naučit se je

všechny plně využívat. Prezenční školení je efektivní způsob, jak získat ucelený přehled o možnostech a novinkách konkrétního programu a řešit dotazy účastníků přímo v jejich souborech. Další moderní formou (sebe)vzdělávání jsou online kurzy či E-learning od ITLEKTORA, kde se mohou studenti vše krok za krokem a svým tempem naučit kdykoliv a online.

Lektor Bc. Petr Kohoutek vede počítačové kurzy a řídí še přitom těmito pravidly:

- Přistupuj individuálně ke každému studentovi
- Praxí se nejvíc naučíš
- Neboj se chyb, uč se z nich
- Přátelská atmosféra boří zábrany
- Opakování je matka moudrosti

Realizujeme standardní kurz nebo kurz s osnovou šitou na míru Vašim potřebám.

Školení probíhá tak, že nejprve společně probereme danou látku, zodpovíme případné dotazy posluchačů k tématu a poté studenti procvičí na počítači právě nabyté vědomosti na cvičeních, po celou dobu jim asistuje lektor a individuálně radí.

#### Materiály ke kurzům

Studenti dostanou ke školení elektronické materiály, ukázkové příklady či příručku v PDF. Materiály je vhodné si k výuce vytisknout nebo je mít na počítači. K dispozici je také E-learning, viz dále.

#### Doba výuky

Standardní čas pro výuku je 9:00 – 16:00 nebo 8:30 – 15:30. Čas přizpůsobíme Vašim požadavkům.

#### Místo výuky a technika

Školení probíhá u klienta, nejlépe v místnosti určené pro prezentace (i zasedací místnosti). Účastníci by si měli přinést vlastní počítač či notebook s příslušnou verzí MS Office (nebo alespoň 1 počítač pro 2 studenty), dále je potřeba mít projektor a místo pro projekci (zeď, plátno, TV). Lektor si přinese svůj notebook. Pro kurzy využívající internet (např. Outlooku) je nutné internetové připojení pro všechny studenty i lektora. Techniku (projektor, notebooky) Vám také rádi zajistíme a dovezeme.

#### Seznam kurzů

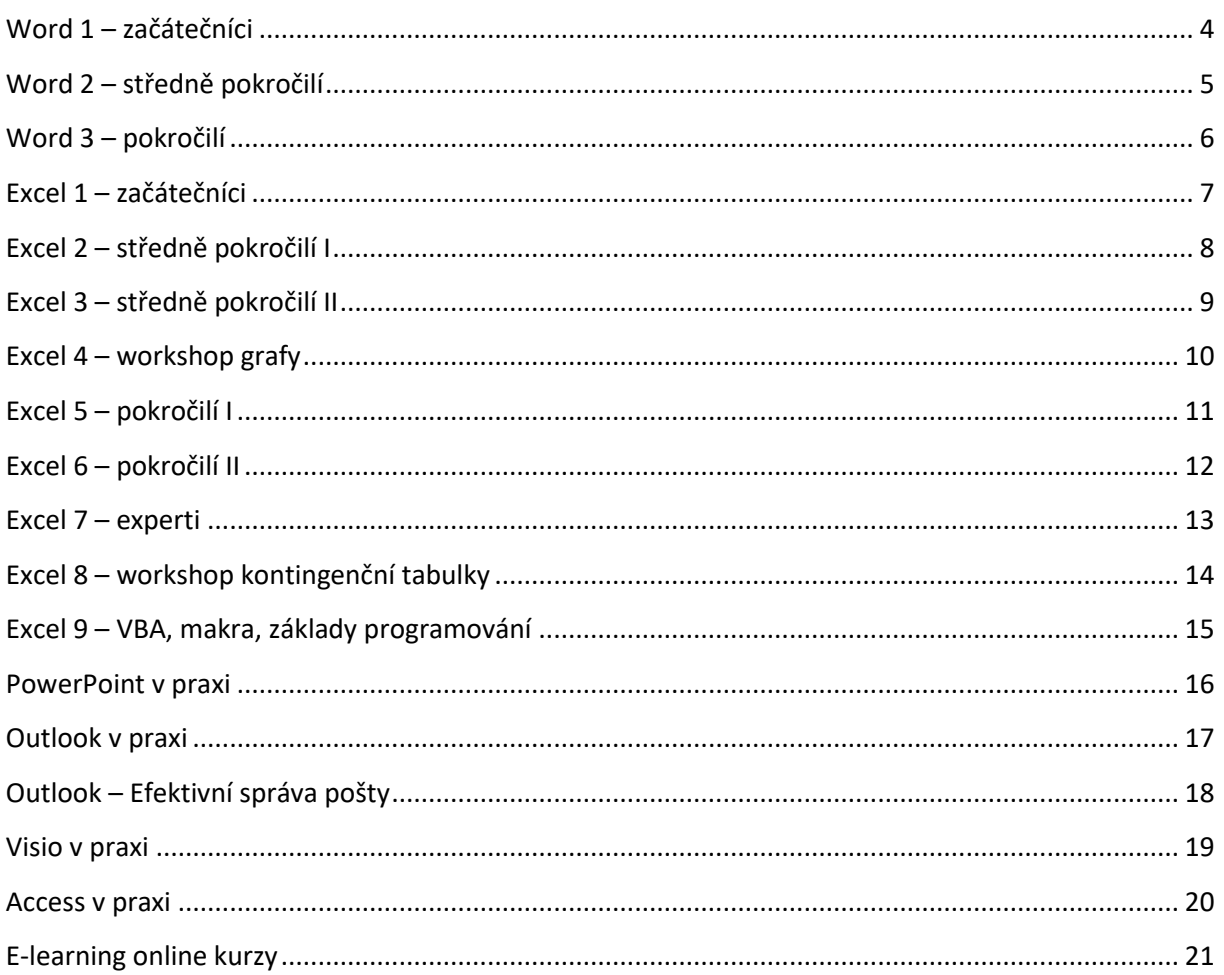

#### Kontaktní informace

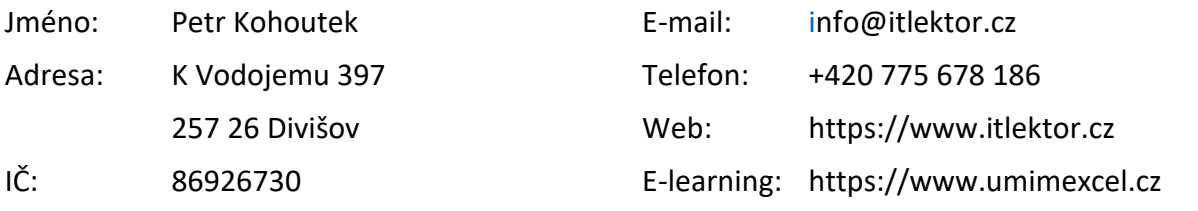

### Profily na sociálních sítích

**1** ITLEKTORCZ **in** ITLEKTOR **D** ITLEKTOR

# **Word 1 – začátečníci**

<span id="page-3-0"></span>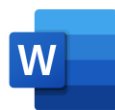

Studenti se naučí postupy pro orientaci v aplikaci Microsoft Word a ovládání základních prvků. Výuka probíhá tak, že nejprve společně probereme danou látku, zodpovíme případné dotazy posluchačů k tématu a poté studenti procvičí na počítači právě nabyté vědomosti na cvičeních, po celou dobu jim asistuje lektor a individuálně radí.

Naučíte se, jak:

- ➢ orientovat se v aplikaci Microsoft Word
- ➢ otevírat, ukládat, zavírat soubor
- ➢ psát, upravovat a mazat texty a používat praktické klávesy
- ➢ označovat text, oblasti textu, odstavec, řádek, celý dokument
- ➢ přesouvat a kopírovat text na jiné místo či do jiného souboru
- ➢ formátovat text pomocí barev, typů a velikostí písem atd.
- ➢ využívat nastavení pro celé odstavce
- ➢ pracovat s pravítkem pro zarovnání textů
- ➢ používat odrážky a číslování
- ➢ používat zarážky neboli tabulátory pro odsazení textu
- ➢ zkontrolovat pravopis a opravit případné chyby
- ➢ vložit do stránky zápatí a záhlaví a nastavit číslování stránek
- ➢ tisknout dokumenty

# <span id="page-4-0"></span>**Word 2 – středně pokročilí**

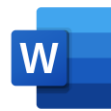

Studenti se naučí Word prakticky využívat ke své práci a tvořit pěkně vypadající dokumenty. Výuka probíhá tak, že nejprve společně probereme danou látku, zodpovíme případné dotazy posluchačů k tématu a poté studenti procvičí na počítači právě nabyté vědomosti na cvičeních, po celou dobu jim asistuje lektor a individuálně radí.

Naučíte se, jak:

- ➢ ukládat dokument v různých formátech a verzích
- ➢ formátovat odstavce na pokročilé úrovni
- ➢ vkládat a používat zápatí a záhlaví
- ➢ používat štěteček pro kopírování formátu
- ➢ vkládat speciální značky na konce řádků pro eliminaci předložek a spojek
- ➢ vytvořit a použít Styly pro efektivní úpravu textů
- ➢ ze stylů vytvořit automatický Obsah dokumentu
- ➢ využívat automatické opravy během psaní textů a případně je zrušit (např. velké písmeno v každé větě)
- ➢ vložit k odstavcům vlastní odrážky a číslování
- ➢ zefektivnit práci s delším textem (hromadné úpravy)
- ➢ rozlišovat různá zobrazení dokumentu a tisknout části dokumentu
- $\triangleright$  kontrolovat gramatiku

# **Word 3 – pokročilí**

<span id="page-5-0"></span>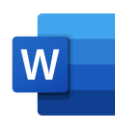

Na tomto školení se studenti naučí pokročilé nástroje pro tvorbu šablon, hromadnou korespondenci a reference. Výuka probíhá tak, že nejprve společně probereme danou látku, zodpovíme případné dotazy posluchačů k tématu a poté studenti procvičí na počítači právě nabyté vědomosti na cvičeních, po celou dobu jim asistuje lektor a individuálně radí.

Naučíte se, jak:

- ➢ zabezpečit dokument heslem
- ➢ používat šablonu pro opakující se typy dokumentů
- ➢ pracovat s více okny jednoho nebo několika dokumentů
- ➢ vkládat do dokumentu objekty z jiných aplikací tabulky, grafy, diagramy
- ➢ pracovat s obrázky a tvary v dokumentu včetně obtékání textu (zalomení textu kolem obrázku)
- ➢ používat revize a sledování změn, komentáře (při práci více uživatelů)
- ➢ používat automatické části (prvky pro opakované časté použití)
- ➢ motivy (jednotný vzhled celého dokumentu)
- ➢ hromadná korespondence (dopisy, adresní štítky se seznamem adresátů)
- ➢ poznámky pod čarou, vysvětlivky
- ➢ rozdělit na oddíly (různé části dokumentů s vlastním číslováním či orientací papíru)
- $\triangleright$  případná další témata pro pokročilé: práce s poli, formuláře, nahrávání maker, bibliografie, titulky

# **Excel 1 – začátečníci**

<span id="page-6-0"></span>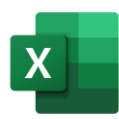

Studenti se naučí postupy pro orientaci v aplikaci Microsoft Excel a ovládání základních prvků. Výuka probíhá tak, že nejprve společně probereme danou látku, zodpovíme případné dotazy posluchačů k tématu a poté studenti procvičí na počítači právě nabyté vědomosti na cvičeních, po celou dobu jim asistuje lektor a individuálně radí.

Naučíte se, jak:

- $\triangleright$  orientovat se v aplikaci
- ➢ otevírat, ukládat, zavírat, tisknout soubor
- ➢ nastavit šířku sloupce, výšku řádku, buněk
- ➢ psát do buněk, upravovat či mazat jejich obsah
- ➢ označovat buňku, oblast buněk, sloupec, řádek, celý list
- ➢ přesouvat a kopírovat buňky na jiné místo či do jiného souboru
- ➢ nastavit barvu pozadí (výplň) buňky, ohraničení, vzhled písma
- ➢ vytvářet jednoduché vzorce základních matematických operací
- ➢ zajistit, aby se vzorce automaticky přepočítávaly
- ➢ získat výsledky snadněji pomocí předdefinovaných funkcí z různých kategorií
- ➢ využívat funkce suma, průměr, min, max, počet
- ➢ automaticky zkopírovat vzorec až tam, kam je třeba v jedné vteřině

# <span id="page-7-0"></span>**Excel 2 – středně pokročilí I**

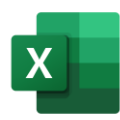

Jedná se o nejžádanější školení Excelu. Studenti se naučí Excel prakticky využívat ke své práci. Výuka probíhá tak, že nejprve společně probereme danou látku, zodpovíme případné dotazy posluchačů k tématu a poté studenti procvičí na počítači právě nabyté vědomosti na cvičeních, po celou dobu jim asistuje lektor a individuálně radí.

Naučíte se, jak:

- ➢ vytvoření, zkopírování, přesun, zabarvení, přejmenování listu
- ➢ zamykat buňku proti přepisování vzorce nebo změně formátování
- ➢ zaheslovat soubor proti neoprávněnému přístupu
- ➢ využívat formáty čísel jako měna, procenta, datumy
- ➢ nastavit vlastní formát čísla v buňce (vlastní jednotka)
- ➢ zabarvit buňku (celý řádek) podle její hodnoty pomocí podmíněného formátování
- ➢ přenést vlastnosti formátu z jedné buňky na druhou
- ➢ vytvářet automaticky řady dnů, měsíců, čísel, abecedy apod.
- ➢ vytvářet a používat jednoduché i složitější vzorce
- ➢ zajistit, aby se vzorce automaticky přepočítávaly
- ➢ získávat hodnoty z jiných listů či souborů
- ➢ využívat funkce KDYŽ, SUMA, PRŮMĚR, DNES a některé další
- ➢ nastavit ve vzorci dolary (absolutní adresa) tak, aby se adresa buňky ve vzorci při kopírování neměnila
- ➢ zkopírovat vzorec až tam, kam je třeba v jedné vteřině
- ➢ označovat oblast buněk pomocí klávesových zkratek

# <span id="page-8-0"></span>**Excel 3 – středně pokročilí II**

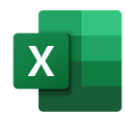

Na tomto školení se studenti naučí pracovat s užitečnými nástroji ve větších tabulkách. Výuka probíhá tak, že nejprve společně probereme danou látku, zodpovíme případné dotazy posluchačů k tématu a poté studenti procvičí na počítači právě nabyté vědomosti na cvičeních, po celou dobu jim asistuje lektor a indivi-

duálně radí.

Naučíte se, jak:

- ➢ pracovat efektivně s rozsáhlými tabulkami
- $\triangleright$  ukotvovat příčky pro "zmrazení" nadpisů
- ➢ porovnávat okna více souborů či více listů na jedné ploše
- ➢ filtrovat a řadit tabulku, a to včetně rozšířeného filtru
- ➢ nastavit kontrolu nových hodnot v tabulce dle kritérií a následné varování při chybě
- ➢ rozkládat text do sloupců
- ➢ převádět číselné formáty
- ➢ získávat souhrnné údaje z tabulky jednodušeji pomocí nástroje Souhrn
- ➢ seskupovat a schovávat řádky či sloupce pomocí skupiny nebo automatického přehledu
- ➢ zobrazovat souhrnné údaje v jednoduché kontingenční tabulce a správně je interpretovat
- ➢ vytvořit snadno základní grafy a nastavit u nich např. vedlejší osu
- ➢ vytvořit chytrou tabulku a usnadnit si práci

## **Excel 4 – workshop grafy**

<span id="page-9-0"></span>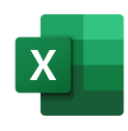

Na tomto školení se studenti naučí postupy pro vytváření a úpravu grafu. Výuka probíhá tak, že nejprve společně probereme danou látku, zodpovíme případné dotazy posluchačů k tématu a poté studenti procvičí na počítači právě nabyté vědomosti na cvičeních, po celou dobu jim asistuje lektor a individuálně radí. Účastníci dostanou zdarma velmi podrobné výukové materiály s cvičeními a popsaným

postupem k vypracování úloh.

Naučíte se, jak:

- ➢ zobrazit data v grafu jako je sloupcový, výsečový nebo spojnicový, přesně jak potřebujete
- ➢ založit další typy grafů (pruhové, výsečové, bublinové, prostorové)
- ➢ upravovat jednotlivé části grafů
- ➢ kombinovat více typů grafů najednou
- ➢ zobrazit v grafu vedlejší svislou osu pro porovnání různě velikých hodnot
- $\triangleright$  přidat do grafu spojnice trendu, extrémů, sloupce vzrůstu a poklesu, chybové úsečky
- ➢ nastavit graf dynamicky, aby sám přidával nové údaje z tabulky
- ➢ sledovat četnosti hodnot pomocí histogramu
- $\triangleright$  další tipy a triky pro práci s grafy

# **Excel 5 – pokročilí I**

<span id="page-10-0"></span>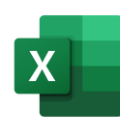

Na tomto školení se studenti naučí pokročilé funkce a kontingenční tabulky. Výuka probíhá tak, že nejprve společně probereme danou látku, zodpovíme případné dotazy posluchačů k tématu a poté studenti procvičí na počítači právě nabyté vědomosti na cvičeních, po celou dobu jim asistuje lektor a individuálně radí.

Osnova kurzu:

- ➢ KDYŽ, A, NEBO, COUNTIF, SUMIF (podmíněné výpočty)
- ➢ SVYHLEDAT (XLOOKUP) a IFERROR pro propojení tabulek
- ➢ Kontingenční tabulky (PIVOT)
	- o sestavení modelu, sekce modelu
	- o možnosti výpočtů
	- o využití Filtru sestavy (stránkové pole), průřezy a časové osy
	- o seskupování informací podle dat, intervalů čísel, vlastních skupin
	- o tvorba vlastních výpočtů (vzorců)
	- o aktualizace a změna zdrojové oblasti
	- o kontingenční graf
	- o vytvoření z PowerPivot datového modelu

# **Excel 6 – pokročilí II**

<span id="page-11-0"></span>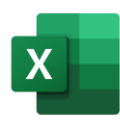

Na tomto školení se studenti naučí zajímavé pokročilé funkce, import dat s využitím PowerQuery a některé nové techniky pro slučování a vizualizace dat v Excelu 365. Výuka probíhá tak, že nejprve společně probereme danou látku, zodpovíme případné dotazy posluchačů k tématu a poté studenti procvičí na počítači právě nabyté vědomosti na cvičeních, po celou dobu jim asistuje lektor a radí.

Osnova kurzu:

- ➢ Názvy ve vzorcích
- ➢ Maticové vzorce a funkce (Excel 365)
- ➢ Tabelace
- ➢ Funkce INDEX a MATCH
- ➢ Import dat
	- o z csv, webu, PDF, obrázku, PowerQuery (Excel 365)
- $\triangleright$  Datové typy (Excel 365)
- ➢ Vizualizace na mapě PowerMap či graf mapy (Excel 365)
- ➢ Slučování tabulek
	- o funkce SROVNAT.SVISLE, slučování do kont. tabulky

### **Excel 7 – experti**

<span id="page-12-0"></span>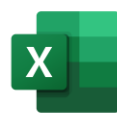

Na tomto školení se studenti naučí doplňky pro analýzu dat, tvorbu formulářových prvků a nahrávání maker. Výuka probíhá tak, že nejprve společně probereme danou látku, zodpovíme případné dotazy posluchačů k tématu a poté studenti procvičí na počítači právě nabyté vědomosti na cvičeních, po celou dobu jim asistuje lektor a individuálně radí.

Osnova kurzu:

- ➢ Porovnávání variant řešení problému pomocí scénářů
- ➢ Řešení ekonomické a optimalizační úlohy pomocí nástroje Řešitel či Hledání řešení
- ➢ Formulářové prvky (interaktivní ovládání dat v tabulkách)
- ➢ Zamykání tabulek (zabezpečení pěti způsoby)
- ➢ Nahrávání maker
	- o relativní a absolutní makra
	- o zobrazení kódu
		- o přiřazení tlačítku

# <span id="page-13-0"></span>**Excel 8 – workshop kontingenční tabulky**

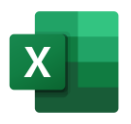

Na tomto školení se studenti naučí komplexní využití kontingenčních tabulek. Výuka probíhá tak, že nejprve společně probereme danou látku, zodpovíme případné dotazy posluchačů k tématu a poté studenti procvičí na počítači právě nabyté vědomosti na cvičeních, po celou dobu jim asistuje lektor a individuálně radí.

Účastníci dostanou zdarma výukové materiály s cvičeními a popsaným postupem k vypracování úloh.

Naučíte še plně využít kontingenční tabulky, např.:

- ➢ databázové tabulky a příprava dat
- ➢ sestavení modelu, sekce modelu
- ➢ možnosti výpočtů
- ➢ karta Návrh
	- o formy tabulky
	- o opakování popisků položek
	- o grafická úprava
- ➢ využití Filtru sestavy (stránkové pole)
- ➢ průřezy a časové osy
- ➢ seskupování informací podle dat, intervalů čísel, vlastních skupin
- ➢ tvorba vlastních výpočtů (vzorců)
- ➢ aktualizace a změna zdrojové oblasti
- ➢ slučování tabulek
- ➢ další méně známé možnosti a triky
- ➢ kontingenční graf

### <span id="page-14-0"></span>**Excel 9 – VBA, makra, základy programování**

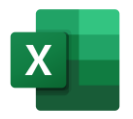

Na tomto školení se seznámíte s pojmy jako procedura, metoda, proměnná či funkce a postupně se naučíte principy pro automatizování činností v Excelu. V příkladech si ukážeme, jak fungují podmínky a cykly, co jsou objekty a jak je využít. Připravíme uživatelské hlášky či dialogy. Účastníci dostanou zdarma výukové ma-

teriály s cvičeními a popsaným postupem k vypracování úloh.

V tomto kurzu še zaměříme na úvod do VBA programování, např.:

- ➢ Nahrávání maker (absolutní vs. relativní makro, klávesové zkratky, přejit na jinak)
- ➢ Objektový přístup (objekty WorkSheet, WorkBook, Range, kolekce)
- ➢ Proměnné, konstanty, datové typy a jejich definice
- ➢ Vlastnosti a metody
- ➢ Podmínky (If, Select Case)
- $\triangleright$  Cykly (Do while, For, For each)
- ➢ Zprávy a dialogy (MsgBox, InputBox)
- ➢ Zkrácené psaní a kontrola kódu
- ➢ Další konkrétní příklady: Filtrování makrem, Sloučení listů do jedné tabulky, Rozdělení tabulky do listů a souborů, Import CSV
- ➢ Využití ChatGPT k programování

Délka: 2 dny

### **PowerPoint v praxi**

<span id="page-15-0"></span>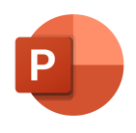

Na tomto dvoudenním velice oblíbeném školení se studenti naučí postupy pro orientaci v aplikaci Microsoft PowerPoint, tvorbu prezentací, vkládání různých objektů do prezentace, promítání, přidání videa, zvuku a grafických prvků. Výuka probíhá tak, že nejprve společně probereme danou látku, zodpovíme pří-

padné dotazy posluchačů k tématu a poté studenti procvičí na počítači právě nabyté vědomosti na cvičeních, po celou dobu jim asistuje lektor a individuálně radí.

Naučíte se, jak:

- ➢ orientovat se v aplikaci PowerPoint
- ➢ založit novou prezentaci
- ➢ vložit nový snímek a nastavit mu rozložení prvků
- ➢ vkládat do snímků tvary, obrázky a další grafické prvky
- ➢ vkládat video a zvuk do prezentace
- ➢ psát texty do vlastních textových polí
- ➢ vkládat do prezentace data z jiných aplikací tabulky, grafy
- ➢ vytvářet pěkně vypadající diagramy
- ➢ nastavit na pozadí snímků obrázek či barvu
- ➢ kreativně pracovat s barvami a vytvářet poutavé prezentace
- ➢ zapnout a nastavit záhlaví/zápatí na snímku včetně číslování snímků
- ➢ pracovat s Předlohou snímků pro jednoduchou grafickou úpravu celé prezentace
- ➢ používat hotové Šablony prezentací
- ➢ animovat prvky jako text, obrázek, graf, diagram pomocí Vlastní animace
- ➢ nastavit efekty mezi jednotlivými snímky (Přechody)
- $\triangleright$  přidat do snímku interaktivní tlačítka a hypertextové odkazy na internet či soubor
- ➢ promítat prezentaci v různých režimech
- ➢ používat během promítání Poznámky a Ukazovátko
- ➢ vytisknout podklady pro studenty nebo poznámky lektora
- ➢ ukládat či exportovat prezentaci v různých formátech

## **Outlook v praxi**

<span id="page-16-0"></span>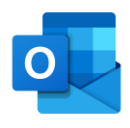

Na tomto praktickém školení se studenti naučí postupy pro orientaci v aplikaci Microsoft Outlook. Seznam témat je uveden níže. Školení probíhá tak, že nejprve společně probereme danou látku, zodpovíme případné dotazy posluchačů k tématu a poté studenti procvičí na počítači právě nabyté vědomosti na cvičeních,

po celou dobu jim asistuje lektor a individuálně radí. Během školení je zapotřebí zajistit internetové připojení.

Naučíte se, jak:

- ➢ orientovat se v aplikaci Outlook
- ➢ vytvářet elektronické zprávy
- ➢ přijímat, odesílat, přeposílat zprávy a odpovídat na ně
- ➢ přidávat do emailu přílohy a pracovat s nimi u došlé pošty
- ➢ pracovat s kontakty, ukládat si nové kontakty, třídit je a organizovat
- ➢ vytvářet skupiny kontaktů Distribuční seznamy
- ➢ používat pole Skrytá kopie, Kopie, Od, Komu, Předmět
- ➢ nastavit a vložit do emailů podpis
- ➢ organizovat složky Pošty, kopírovat, přesouvat, mazat zprávy
- ➢ vytvářet a používat filtry a pravidla pro třídění příchozí pošty
- ➢ nastavit automatickou odpověď v nepřítomnosti
- ➢ pracovat s Kalendářem a vytvářet události
- ➢ používat připomenutí události
- ➢ sdílet úkoly a pořádat schůzky pro více uživatelů

# <span id="page-17-0"></span>**Outlook – Efektivní správa pošty**

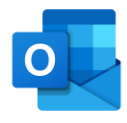

Tento kratší kurz je zaměřen na efektivní správu pošty, úsporu času a nastavení zkušenostmi ověřených pravidel pro elektronickou komunikaci. Obsahuje desítky teoretických i praktických rad, jak z Outlooku získat maximum možností pro automatické třídění zpráv a nastavení priorit pro čtení jen těch důležitých emailů.

Pokud se budete těmito radami řídit, zvýšíte úroveň svých emailů a pomůžete tím i kolegům.

#### Osnova:

- ➢ Rozložení okna zpráv
- ➢ Ušetřete čas v Outlooku
- ➢ Složky
- ➢ Automatická pravidla
- ➢ Panel úkolů
- ➢ Výchozí příznak
- ➢ Upozornění
- ➢ Kategorie
- ➢ Podmíněné formátování
- ➢ Rychlé kroky
- ➢ Vyhledávání
- ➢ Konverzace
- ➢ Možnosti přečtení
- $\triangleright$  4D princip
- ➢ Desatero skvělých zpráv: co dělat
- ➢ Desatero skvělých zpráv: co nedělat
- ➢ Rady pro skupiny kontaktů
- ➢ Kdy použít skrytou kopii
- ➢ Možnosti zprávy
- ➢ Hlasovací tlačítka

Délka: půl dne

## **Visio v praxi**

<span id="page-18-0"></span>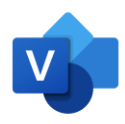

Na této konzultaci se studenti naučí postupy pro praktické používání aplikace Microsoft Visio. Seznam témat je uveden níže. Výuka probíhá tak, že nejprve společně probereme danou látku, zodpovíme případné dotazy posluchačů k tématu a poté studenti procvičí na počítači právě nabyté vědomosti na cvičeních, po ce-

lou dobu jim asistuje lektor a individuálně radí.

Naučíte se, jak:

- ➢ založit a uložit výkres
- ➢ vkládat do výkresu více stránek
- ➢ nastavit okraje a pozadí
- ➢ přidávat na výkres objekty
- ➢ formátovat tvary
- $\triangleright$  spojovat tvary
- ➢ zarovnávat, seskupovat tvary a provádět skupinové operace (kombinace, rozdělení, průnik atd.)
- ➢ používat vrstvy
- ➢ vytvářet a používat vzorníky
- ➢ orientovat se v základních typech diagramů
- ➢ tvořit Organizační diagramy
- ➢ tvořit Vývojové diagramy
- ➢ tvořit Síťové diagramy
- ➢ tvořit Ganttův diagram
- ➢ tvořit Časovou osu
- ➢ tvořit Diagram datových toků
- ➢ tvořit Kontingenční diagram
- ➢ navrhnout plán místnosti (prostorové uspořádání)
- ➢ importovat a exportovat data
- ➢ připojovat k objektům vlastní informace
- ➢ získávat sestavu soupisu prvků včetně souhrnných výpočtů

Délka: 1-2 dny podle výběru témat

### **Access v praxi**

<span id="page-19-0"></span>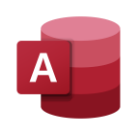

Studenti se naučí postupy pro praktické používání aplikace Microsoft Access a ovládání databázových objektů, včetně teoretického úvodu do světa databází. Seznam témat je uveden níže. Výuka probíhá tak, že nejprve společně probereme danou látku, zodpovíme případné dotazy posluchačů k tématu a poté studenti

procvičí na počítači právě nabyté vědomosti na cvičeních, po celou dobu jim asistuje lektor a individuálně radí.

#### Naučíte se, jak:

#### **Tabulky:**

- ➢ vytvořit a uložit tabulku
- ➢ nastavit vlastnosti polí a datové typy
- ➢ využít datový list pro filtrování, řazení atd.
- ➢ propojit tabulky pomocí relací

#### **Dotazy:**

- ➢ vytvořit a uložit dotaz
- ➢ použít dotazovací výrazy (LIKE, IS NULL, BETWEEN, IN, &, AND, OR, NOT a další)
- ➢ použít vestavěné funkce
- ➢ vytvořit výběrové, parametrické, souhrnné a akční dotazy
- ➢ zobrazit dotaz v jazyce SQL
- ➢ spojit dotaz z několika tabulek či jiných dotazů

#### **Formuláře:**

- ➢ vytvořit a uložit formulář
- ➢ upravit formulář do požadované podoby
- ➢ přidat na formulář prvky jako textové pole, popisek, seznam, tlačítko a další.
- ➢ propojit formulář s tabulkou či dotazem
- ➢ propojit dva formuláře pomocí tlačítka
- ➢ přidat na formulář graf
- ➢ počítat souhrny ve formuláři

#### **Sestavy:**

- ➢ vytvořit a uložit sestavu
- ➢ upravit sestavu do požadované podoby
- ➢ nastavit skupiny a výpočty souhrnů
- ➢ propojit sestavu s tabulkou či dotazem (i parametricky)
- ➢ propojit sestavu a formulář pomocí tlačítka
- ➢ tisknout sestavu
- ➢ exportovat sestavu

#### **Další témata:**

- ➢ události
- ➢ makra
- ➢ teorie databází
- ➢ kontingenční tabulky
- ➢ import a export (.TXT, .XLS, .XLSX, PDF)
- ➢ typy relací

#### Délka: 1-5 dní podle výběru témat

### **E-learning online kurzy**

<span id="page-20-0"></span>Na webu [www.umimexcel.cz](https://www.umimexcel.cz/) si můžete objednat online **video kurzy složené z lekcí**. Jednotlivé lekce lze dokončit a tím postupně dokončit i celý kurz. Některé kurzy obsahují závěrečné **testy** a **cvičné soubory ke stažení.** Po dokončení všech kurzů obdržíte **digitální certifikát** potvrzující úspěšné absolvování kurzu. Placené kurzy a možnosti dokončit lekce či testy jsou dostupné pouze registrovaným uživatelům. Kurz je dostupný na neomezenou, nebo po omezenou dobu (dle výběru balíčku). V tomto čase je možné se k lekcím vracet.

Obsah online kurzů je srovnatelný s prezenčními kurzy, může je doplnit či částečně nahradit.

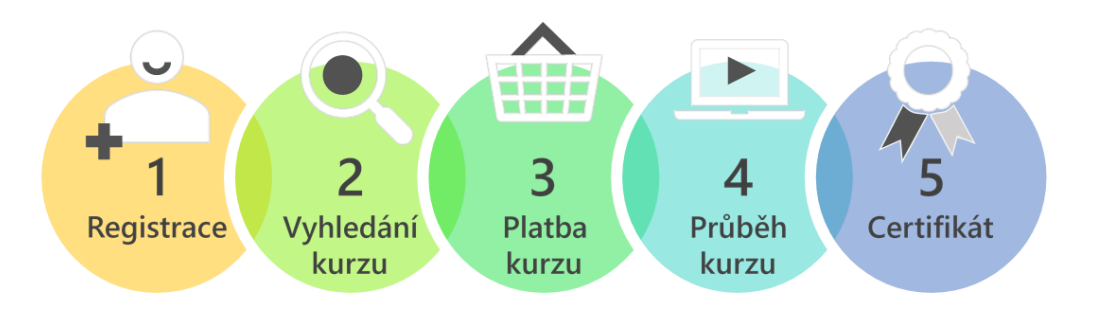

#### Výhody E-learningu

- ➢ dostupné online kdykoliv a odkudkoliv
- ➢ tempo si zvolí sám účastník
- ➢ všechny lekce je možno shlédnout opakovaně
- ➢ zaměstnanci nemusí chodit na drahá a dlouhá školení
- ➢ součástí kurzů je i obdržení **certifikátu** o absolvování a u některých z nich **kvíz**
- ➢ některé lekce a kurzy jsou zcela zdarma

# **EXCEL PODMÍNĚNÉ NÁST A FUNKCE**

#### Aktuální katalog online kurzů

Přehled všech nabízených kurzů najdete vždy online na stránce [www.umimexcel.cz](http://www.umimexcel.cz/)

#### Nabídky pro firmy – výhodné balíčky pro zaměstnance

Využijte výhodné nabídky pro firmy se slevou zde [www.umimexcel.cz/nabidka-pro-firmy/](http://www.umimexcel.cz/nabidka-pro-firmy/)

#### Dárkové poukazy

Svým kolegům či blízkým můžete darovat i dárkové [vouchery](https://www.umimexcel.cz/kategorie-produktu/darkove-poukazy/) až do hodnoty 100% ceny kurzů.